# **Awarded Software Hosting Services**

#### http://www.aswebhosting.net

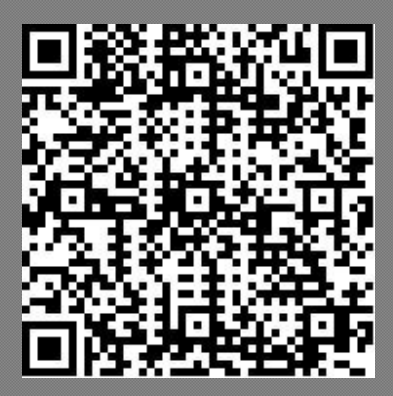

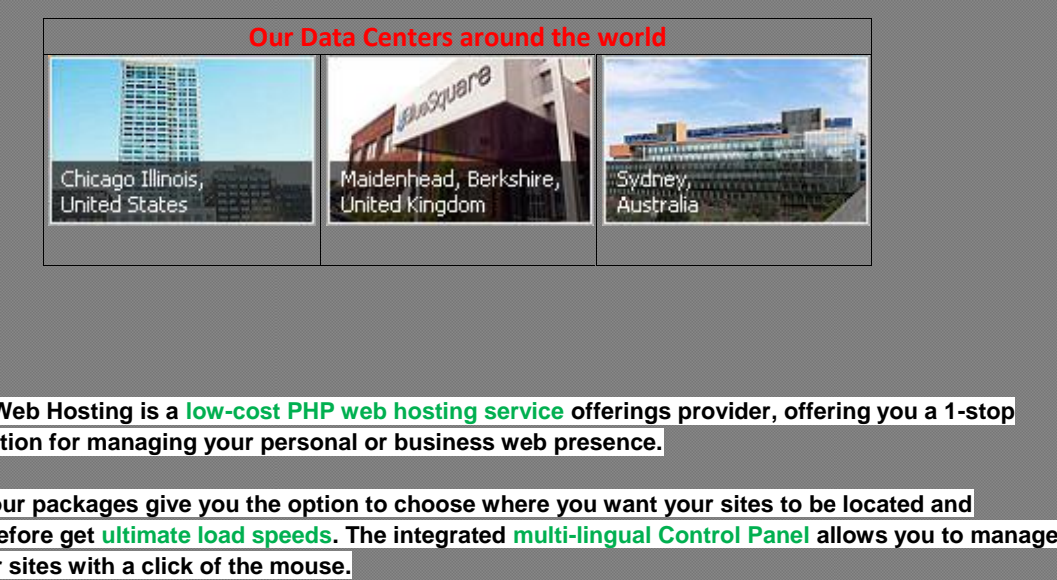

**AS Web Hosting is a low-cost PHP web hosting service offerings provider, offering you a 1-stop solution for managing your personal or business web presence. or business** 

**All our packages give you the option to choose where you want your sites to be located and therefore get ultimate load speeds. The integrated multi-lingual Control Panel allows you to manage your sites with a click of the mouse.**

**You will be able to use the latest stable versions of MySQL and PostgreSQL and choose your PHP version (4-8). Service guarantees include 99.9% uptime and 30-day money-back.**

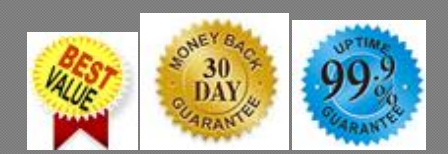

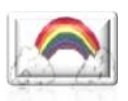

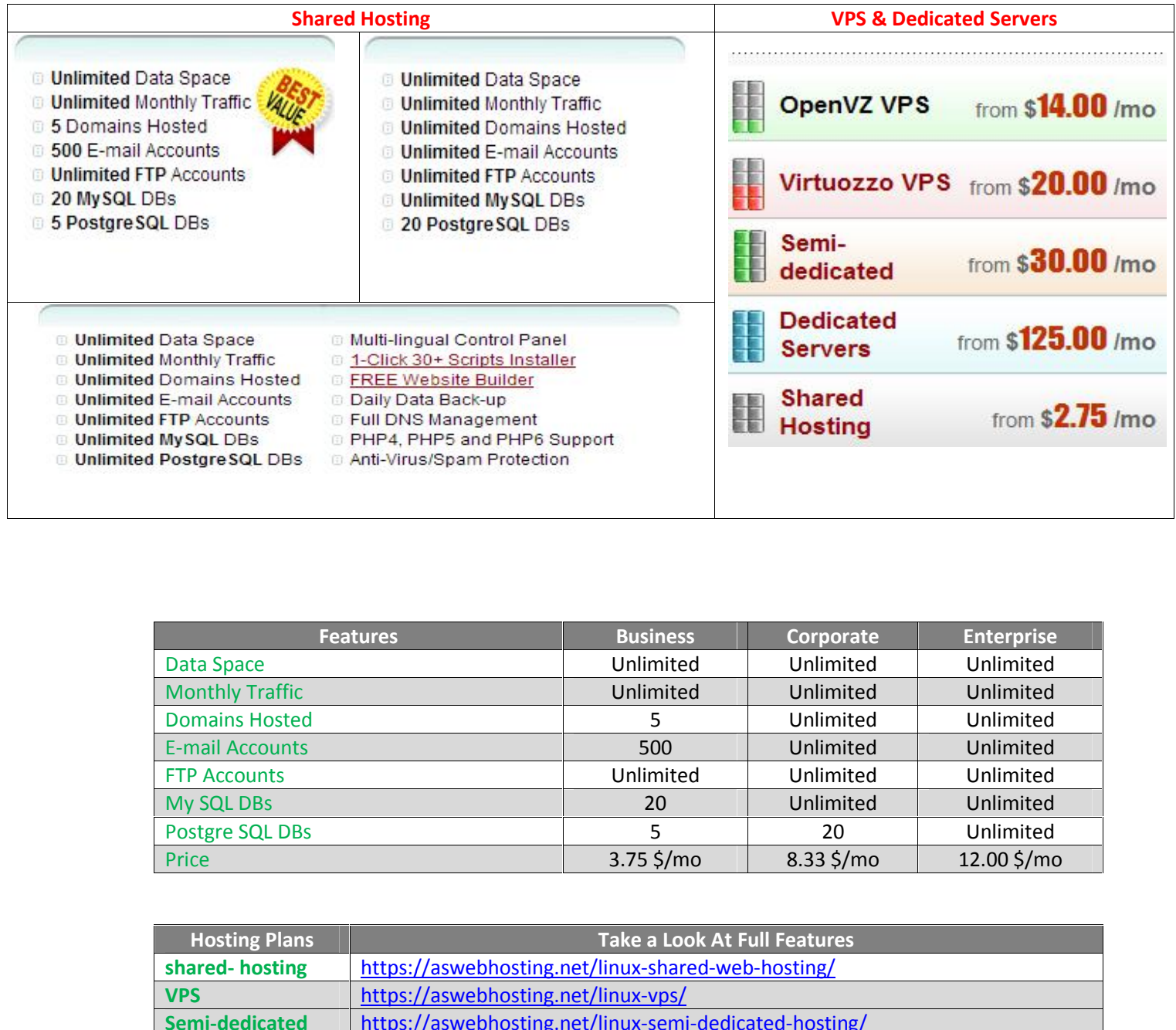

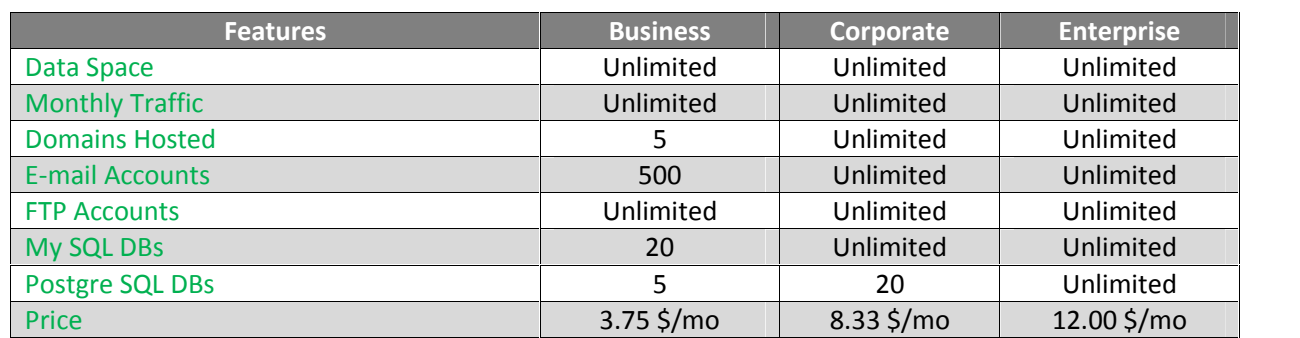

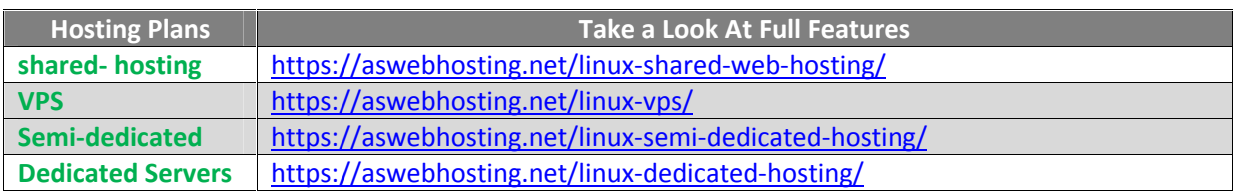

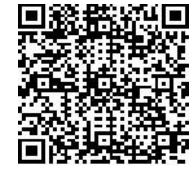

**AS Web Hosting Offers Page 2** 

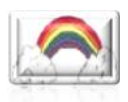

#### **Control Panel Advanced Features**

# **PHP Configuration**

From this section, you can assign a specific PHP version to any host in your account and edit the php.ini file for each PHP version.

# **Python Settings**

From here you can easily manage the Python settings of your hosting account.

#### **SSH Access**

SSH or Secure Shell is a network protocol for remote administration of your account files.

This section allows you to enable or disable the SSH access to your account and to modify the access password.

#### **Crontab (Cron Jobs )**

This section allows you to set automated tasks and execute scripts according to a pre-defined time schedule. Crontab is a time-based job scheduler that helps you to run scripts automatically at a certain time or date and it is commonly used to automate system maintenance or administration. m this section, you can assign a specific PHP version to any host in your account and edit the<br>
shin file for each PHP version.<br> **Annel Settings**<br>
mere you can easily manage the Python settings of your hosting account.<br>
<br> image the Python settings of your hosting account.<br> *F*ront protocol for remote administration of your account files.<br>
Front Payable the SSH access to your account and to modify the<br>
selected automated tasks and execute sc

#### **Outgoing Connections Manager**

This feature allows you to specify certain IPs or IP ranges to which you will be able to open outgoing connections.

#### **FrontPage Extensions**

FrontPage Extensions are a server side software technology that allows Microsoft FrontPage clients to communicate with web servers and publish their websites.

Here you can enable or disable the FrontPage Extensions (FPE) support for your domains and sub domains, which is required for website publishing or editing by means of Microsoft FrontPage.

#### **VPN Access**

Enable VPN Access and divert all incoming and outgoing Internet traffic of a selected device through one of our VPN servers.

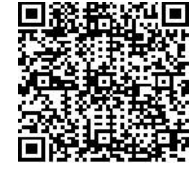

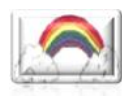

Connect to any of our VPN data centers in an instant from any web connected device at hand - a computer, a smart phone, a tablet, etc.

You can also enable the VPN filter, which will automatically filter ads and compress images, in order to save you the extra traffic.

Connection authentication details - the username of your hosting account and your VPN password. computer, a smart phone, a tablet, etc.<br>
You can also enable the VPN filter, which will automatically filter ads and compress image<br>
order to save you the extra traffic.<br>
Connection authentication details - the username of

#### **DNSSEC**

From this section, you can enable DNSSEC for supported domain names.

DNSSEC adds a layer of security by making sure that the end user is connecting to the real, legitimate website or some other service associated with the given web address.

#### **Password Protected Areas**

The Password Protection tool allows you to easily protect a specific folder of your hosting account with a username and a password. security by making sure that the end user is connecting to the other service associated with the given web address.<br> **eas**<br>
1 tool allows you to easily protect a specific folder of your<br>
and a password.<br>
ppen a protected f

When a visitor tries to open a protected folder or a file located inside the folder, a pop-up window will come up, asking for the username and password that you have set up here.

#### **URL Redirection Redirection**

The URL Redirection tool allows you to easily redirect traffic from a website or a specific folder to another web address (URL).

URL Redirection, also called URL Forwarding, is very similar to domain redirection and domain forwarding - a technique for making a web page available under many URLs. nother web address (URL).<br>Redirection, also called URL Forwarding, is ver<br>arding - a technique for making a web page avai<br>**locking**<br>the help of the IP Blocking tool you can easily<br>ddress or an entire IP addresses range. Th

#### **IP Blocking**

With the help of the IP Blocking tool you can easily deny access to your website from a specific IP address or an entire IP addresses range. This is a very efficient way to protect your site from known abusers. ant from any web connected device at hand - a<br>tomatically filter ads and compress images, in<br>ame of your hosting account and your VPN<br>ported domain names.<br>that the end user is connecting to the real,<br>ed with the given web ted with the given web address.<br>
assily protect a specific folder of your hosting<br>
are or a file located inside the folder, a pop-up<br>
and password that you have set up here.<br>
Adirect traffic from a website or a specific fo

#### **Hotlink Protection**

Hot linking means direct linking to a website's files from someone else's website. This type of direct linking uses your traffic resources and that is why it is also known as a 'Bandwidth theft'.

With the Hotlink Protection tool, you can easily protect your image files from unsolicited linking from other sites.

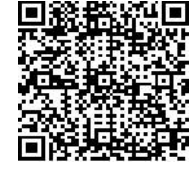

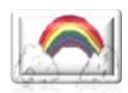

#### **Advanced .htaccess generator**

The .htaccess Generator generates the .htaccess code and creates the file in the chosen directory in the hosting account. Scroll down to choose the options that you need and submit it to get the code or have the file created.

#### **Sitemap Generator**

The Sitemap Generator is an easy to use XML based Sitemap protocol file creator. It offers a quick & simple interface, which allows you to generate a search engine friendly sitemap in a click. The tool can crawl all the sites hosted in your account and you have full control over the crawl depth level and the maximum number of crawled links. cess Generator generates the .htaccess code and creates the file in the chosen<br>in the hosting account. Scroll down to choose the options that you need and submit it<br>code or have the file created.<br>**Generator**<br>nap Generator r is an easy to use XML based Sitemap protocol file creator. It offers a<br>
re, which allows you to generate a search engine friendly sitemap in a<br>
rad all the sites hosted in your account and you have full control over the<br>

#### **NodeJS**

Node.js is a platform built on Chrome's JavaScript runtime for easily building fast, scalable network applications. Node.js uses an event-driven, non-blocking I/O model that makes it lightweight and efficient, perfect for data-intensive real-time applications.

#### **Memcached**

Memcached is a general-purpose distributed memory caching system that is aimed at speeding up dynamic database-driven websites. It is used to reduce the number of times an external data source (like a database or API) is read by caching data and objects in RAM.

The Memcached system uses a client–server architecture. The server maintain a key–value long and values can be at most 1 megabyte in size. network applications. Node.js uses an event-driven, non-blocking I/O model that makes it<br>lightweight and efficient, perfect for data-intensive real-time applications.<br>Memcached<br>Memcached is a general-purpose distributed me

The Memcached system is used by some of the most traffic heavy sites such as YouTube, Reddit, Facebook, Twitter. It is also supported by some popular CMSs such as Drupal, Joomla, and WordPress.

#### **Redis Management Management**

Redis is an open source, in-memory data structure store, used as a database, cache and message broker. It supports data structures such as strings, hashes, lists, sets, sorted sets with range queries, bitmaps, hyperloglogs and geospatial indexes with radius queries. Redis has builtrange queries, bitmaps, hyperloglogs and geospatial indexes with radius queries. Redis has built-<br>in replication, Lua scripting, LRU eviction, transactions and different levels of on-disk persistence, and provides high availability via Redis Sentinel and automatic partitioning with Redis Cluster. Many popular languages use Redis bindings, including: ActionScript, C, C++, C#, Java, JavaScript (Node.js), Perl, PHP, Pure Data, Python and Ruby. is Generator generaties the. *histocess* code and creates the file in the chosen<br>is electron generaties the. *histocess* code and creates the file in the chosen<br>the hosting eccount. Scroll down to choose the options that y

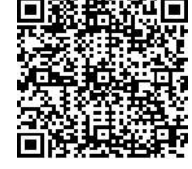

AS Web Hosting Offers<br>AS Web Hosting<br>

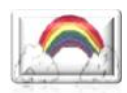

# **Varnish**

Varnish Cache is a web application accelerator also known as a caching HTTP reverse proxy. You install it in front of any server that speaks HTTP and configure it to cache the contents. Varnish Varnish Cache is a web application accelerator also known as a caching HTTP reverse proxy. You<br>install it in front of any server that speaks HTTP and configure it to cache the contents. Varnish<br>Cache is really, really fast on your architecture. One of the key features of Varnish Cache, in addition to its performance, is the flexibility of its configuration language, VCL. VCL enables you to write policies on how incoming requests should be handled. In such a policy you can decide what content you want to on your architecture. One of the key features of Varnish Cache, in addition to its performance, is<br>the flexibility of its configuration language, VCL. VCL enables you to write policies on how<br>incoming requests should be ha altered. Varnish Cache is a web application accelerator also known as a caching HTTP reverse proxy. You<br>
binstall it in front of any server that speaks HTTP and configure it to cache the contents. Varnish<br>
Cache is really, really f

# **Supervisor for background processes**

From this section, you can allow long-running background scripts or programs to be executed in your web hosting account.

# **ModSecurity**

Secure your web applications (WordPress, Joomla, PrestaShop, etc.) from hacker attacks by enabling ModSecurity. ModSecurity is a firewall that has been designed to work with and protect web applications from hacker attacks. We have configured the firewall to prevent all common website attacks automatically. By default, ModSecurity is enabled for all hosts, but you can disable it for any website you want.

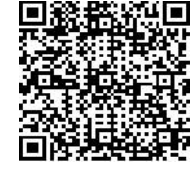

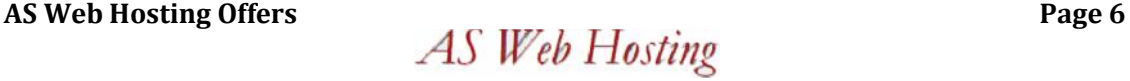

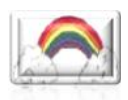

#### **Control Panel Statistics Features**

#### **Server Information**

You will find detailed information about the server your account is located on. You can check the PHP version of the server, find more information about the installed Perl modules, check the MySQL/PgSQL hosts, and monitor the average server load, etc.

#### **Access & Error Logs**

Here you can enable or disable the access and error logs for any of your hosted domains.

The access log represents a list of all individual files that your visitors have requested to view or use on your site. These include all types of content uploaded onto your website like text, images, videos, etc. You will find detailed information about the server your account is located on. You can<br>PHP version of the server, find more information about the installed Perl modules,<br>MySQL/PgSQL hosts, and monitor the average server l

The error log captures all warnings and errors generated from your website. It will help you eliminate any eventual problems with the site's availability.

# **Web Statistics**

Here you will find detailed information about your website visitors. The table below contains all hosts (domains and subdomains) in your hosting account. If you find a domain with missing stats information, please check whether it is hosted correctly and points to this server.

# **Traffic Statistics**

Here you can monitor the traffic usage for any of the domains or subdomains hosted in your account. The traffic refers to the amount of data transferred between your website and the global network.

this section shows the traffic usage generated for a host per day, per month and for the whole period within which the domain has been hosted in your account and shows further information about the traffic usage, also displaying its increase and share (how much traffic the website is using as a percentage of the total traffic used for the period). **Statistical** Statistics (antifind detailed information about the server you raccount is located on. You can check the<br>MySQL/PgSQL hosts, and monitor the average server load, etc.<br><br>**Access & Error Logs**<br>**Access & Front Log** 

#### **CPU Load Statistics**

Check out more information about the server usage levels (CPU usage) for your websites over a certain period of time. You can preview the detailed statistics for each day, month or for an entire calendar year.

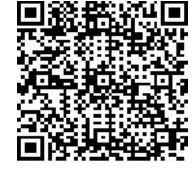

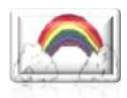

#### **Control Panel Web Tools & Installers Features**

#### **Site Builder**

Our Site Builder offers a variety of personal and business templates adaptable to your exact needs.

It offers a modern, drag-n-drop interface, where you can quickly modify the look and feel of your website with just a few clicks. No programming knowledge or special skills are required to use the builder. Our Site Builder offers a variety of personal and business templates adaptable to your exact<br>the thers a modern, drag-n-drop interface, where you can quickly modify the look and feel of<br>your websites with just a few clicks

#### **Site Builder Websites**

Here you will find a list of all Site Builder websites that you have created in your hosting account.

#### **RSS News**

The RSS News is a tool, allowing you to place news from popular websites, such as BBC or Financial Times, in a chosen section of your website.

Simply choose the news provider and a category and paste the code generated into your website.

#### **Easy Website Installer**

Website Installer. The quick wizard will help you install your site in just a few clicks. Follow the steps to choose your new site's key settings - web address (hostname), web application type& site design, and install your new site.

#### **Applications Installer**

This section allows you to easily install some of the most popular web applications in seconds.

#### **Installed Web Applications**

Click to expand the desired category in the list below and view the available scripts.<br> **Installed Web Applications**<br>Here you will find a list of all web applications that you have installed in your hosting Here you will find a list of all web applications that you have installed in your hosting account currently.

#### **Frameworks Installer**

A framework is an abstraction in which common code providing generic functionality can be specialized by user code providing specific functionality.

specialized by user code providing specific functionality.<br>This section will allow you to easily install some of the most popular PHP frameworks. If you mouse over a given framework's name, you will see a short description.

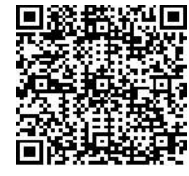

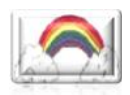

# **Installed Frameworks**

This section shows a list of all previously installed frameworks.

#### **Free Themes Themes**

From this section you can install a free theme for your PHP application and customize the look of your website.

You can install any of the free themes available or you can install the PHP application along with the chosen theme, which will go online as soon as the application is installed. ou can install a free theme for your PHP application and customized.<br>of the free themes available or you can install the PHP application<br>which will go online as soon as the application is installed.

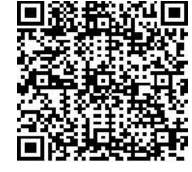

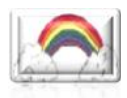

# **Control Panel databases Features**

# **MySQL**

MySQL databases are compatible with the majority of the applications that you may install on your website.

From here you can easily create new MySQL databases and manage their settings. The section gives you direct access to the phpMyAdmin tool.

# **PostgreSQL**

PostgreSQL databases are compatible with the majority of the web applications that you may install on your website(s). here you can easily create new MySQL databases and manage their settings. The section<br>you direct access to the phpMyAdmin tool.<br><br>yereSQL<br>neSQL databases are compatible with the majority of the web applications that you may

From the PostgreSQL section you can create new databases and database backups. You will be given direct access to the phpPgAdmin tool.

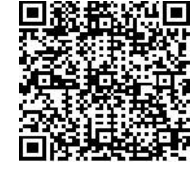

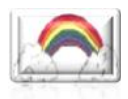

# **Control Panel Files Features**

#### **File Manager**

Manage the contents of your website(s) with simple point-and-click actions.

# **FTP**

From here you can create new FTP accounts and manage your existing ones with a click of the mouse.

# **Remote Backups**

Seamlessly backup your website with our Remote Backup solutions. All you have to do is connect your hosting account with your storage account. Our smart system will do the rest and backup the sites and MySQL bases you have chosen on regular intervals. **Example 19 Example Solution**<br>The contents of your website(s) with simple point-and-click actions.<br>The you can create new FTP accounts and manage your existing ones with a click of the<br>**Backups**<br>Siy backup your website wit

Additionally, we will also make automatic backups of your websites and databases on our servers, no matter if you use our Remote Backup service or not.

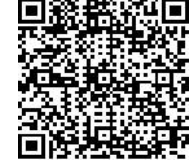

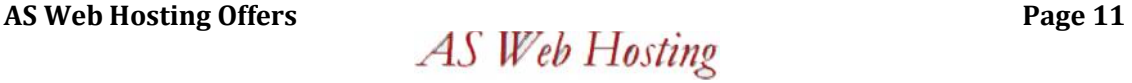

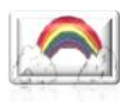

# **Control Panel Email Features**

#### **Email Accounts**

Here you can create new email accounts for the domains hosted in this account, and manage the settings of your existing accounts.

Also, you can set up email forwarding, activate email filters, create auto-reply messages, and enable anti-spam protection. **Example 12**<br>**Examples of the care of the can activate filters**, the can activate filters of the can activate filters of your existing accounts.<br>
The can activate filters of the basis of certain rules set by you.<br>
In the s

#### **Email Filters**

Email filters allow you to filtrate incoming messages on the basis of certain rules set by you.

Here you can quickly create filters for any of your email accounts and manage (sort, edit, delete) all the existing filters.

#### **Email Forwarding**

The email forwarding option allows an automatic redirection of email messages from the email recipient account to another, or to several other email accounts at a time.

From here you will be able to create and manage the email forwarders for your email accounts.

#### **Email Spam Protection**

From this section, you can activate and control the Anti-spam protection levels for your email accounts.

With Anti-spam Protection enabled, our server will filter out certain email messages, based on their "spam score result". manage the email forwarders for your email accou<br>control the Anti-spam protection levels for your of<br>server will filter out certain email messages, base<br>vels, from Very Low to Very High and choose if er<br>directed to a speci

You can change the Spam Protection levels, from Very Low to Very High and choose if emails, flagged as spam, should be deleted or redirected to a specific email account.

#### **Mailing Lists**

A mailing list is a list of addresses used by an individual, an organization or a company to send certain messages to multiple recipients at a time.

From this section, you can create, modify or delete mailing lists.

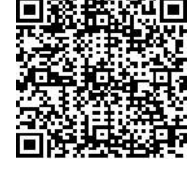

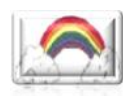

# **SPF Manager**

SPF (Sender Policy Framework) Protection is a way to control forged e-mails, allowing the email account owner to specify which mail servers are authorized to send emails from their domain names.

This section allows you to enable SPF Protection for your hosted domains and also modify existing SPF records.

# **Webmail**

The Webmail option allows you to check your email from any Internet-enabled device in the world. account owner to specify which mail servers are authorized to send emails from their domain<br>names.<br>This section allows you to enable SPF Protection for your hosted domains and also modify<br>existing SPF records.<br>Webmail<br>The

Just select a mailbox and click on the webmail icon to login.

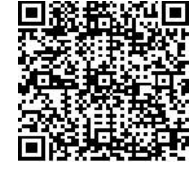

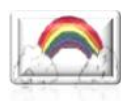

#### **Control Panel Domains Features**

#### **Hosted Domains**

From this section you can see all the domains currently hosted in your account. You can perform various actions: upload files, set up email and FTP accounts, create subdomains, etc.

#### **Registered Domains**

Here you will find all the domain names that have been registered or transferred to your hosting account. You can also register new domains or transfer existing ones.

#### **Whois Privacy Protection**

The Whois Privacy Protection service allows you to hide the personal or business information displayed in the WHOIS of your domain.

#### **Domain Parking & Redirection**

Here you can park any of your domains registered with us, or manage already parked domain names. From this section you can see all the domains currently hosted in your account. You can parious actions: upload files, set up email and FTP accounts, create subdomains, etc.<br> **Registered Domains**<br>
Here you will find all th

Parked domains will automatically redirect visitors to a website of your choice or to one of our parked domain template pages.

#### **DNS Records**

DNS (Domain Name System) records are used to connect the URL (web address) of a website to an IP address.

Here you can modify all common DNS record types associated with any domain or subdomain hosted in this account.

#### **Dedicated IPs**

A dedicated IP is an IP assigned solely to your account and is to be used for the websites you host on it. ins currently hosted in your account. You can perform<br>nd FTP accounts, create subdomains, etc.<br>at have been registered or transferred to your hosting<br>sor transfer existing ones.<br>ws you to hide the personal or business info

From this section you can request and use a dedicated IP address.

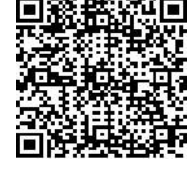

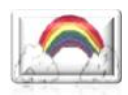

#### **SSL Certificates**

An SSL certificate encrypts and protects all the sensitive information submitted on your site by<br>your visitors (login form details, credit card information, etc.).<br>Here you can view or edit your current SSL certificates or your visitors (login form details, credit card information, etc.).

Here you can view or edit your current SSL certificates or order new ones.

You can also view all generated SSL requests and Private Keys.

#### **Generate CSR requests**

A CSR request, along with a Private Key, is required if you want to use an SSL certificate on your site.

From this section you can generate new CSR requests or manage existing ones.

#### **Domains Backorder**

Backordering a domain allows you to attempt to acquire an attractive domain that expires within the upcoming few days, the moment it becomes available for registration.

#### Remark

Placing a backorder does not guarantee that you will acquire the domain name you have requested, because this is a first-come-first-serve process where we might be unsuccessful in our attempt to register it for you. Here you can view or edit your current SSL certificates or order new ones.<br>
You can also view all generated SSL requests and Private Keys.<br> **Generate CSR requests**<br> **GCSR request, along with a Private Key, is required if y** 

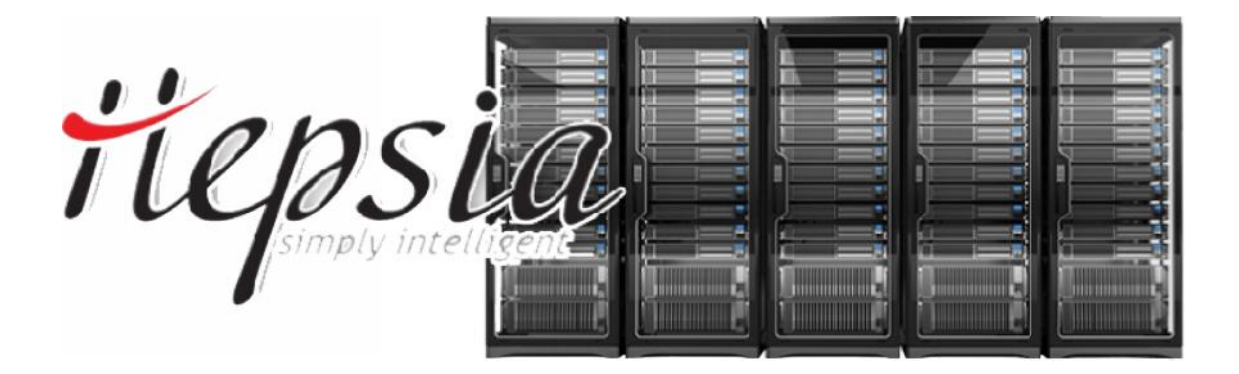

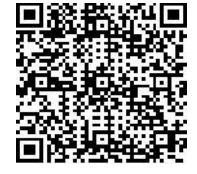

AS Web Hosting Offers<br> *AS* Web Hosting<br> *AS* Web Hosting